### ahah TnC+ Offers **CISCO** Quote and Order Hardware and Software as one!

## December 2017 **December 2017 Contract Contract Contract Contract Contract Contract Contract Contract Contract Contract Contract Contract Contract Contract Contract Contract Contract Contract Contract Contract Contract Co**

# Welcome TnC+!

We want to streamline and standardize Term and Content+ offers (TnC+) for you. Through this offer structure we are allowing you to order Hardware with associated software subscriptions (using periodic billing), services, and support in a single offer, under a Hardware ATO; where in the past you had to order hardware and software subscriptions separately. These offer constructs accommodate our 1-Tier partners ordering for the first time as well as our Distributors who wish to execute a Hardwarestocking order or drop ship order and may choose to sell to our 2-Tier Resellers as well. Finally, using a Software ATO, we can accommodate your follow-on orders; including just the software subscriptions associated with their hardware (Device-Based Subscriptions), as you no longer require the Hardware – it was purchased already in their initial order.

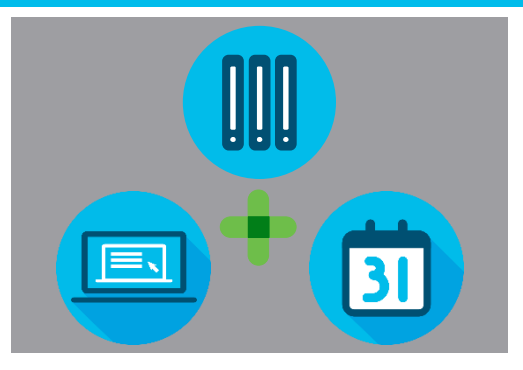

### • Configure you TnC+ Quote/Order

Training Content

• Select Subscription Requested Start/End Date and Co-Term your Subscriptions • Apply Flexible Start Service Delay Callout CCW UI enhancements to support TnC+ offers

# Configure Your TnC+ Quote or Order

Overall, the process of quoting and ordering TnC+ Offers in CCW remains very much the same as before. We are, however, giving you a number of new options available when configuring your TnC+ Order.

- 1. When entering the Configuration Page, after you have clicked Select Options, you'll note that your Hardware Item can now be configured with Software subscriptions.
- 2. When configuring your device-based subscriptions (the subscriptions tied directly to your primary hardware order), you have the ability to select which subscription term you prefer (shown in months).
- 3. You can also select a periodic billing model (or pre-prepaid) that best suites your financial requirements.
- 4. You will note that you cannot set your subscriptions to auto-renew for TnC+ offers at this time
- 5. By selecting the **Requested Start/End Date** hyperlink, you can set the specific dates for the term of your subscriptions

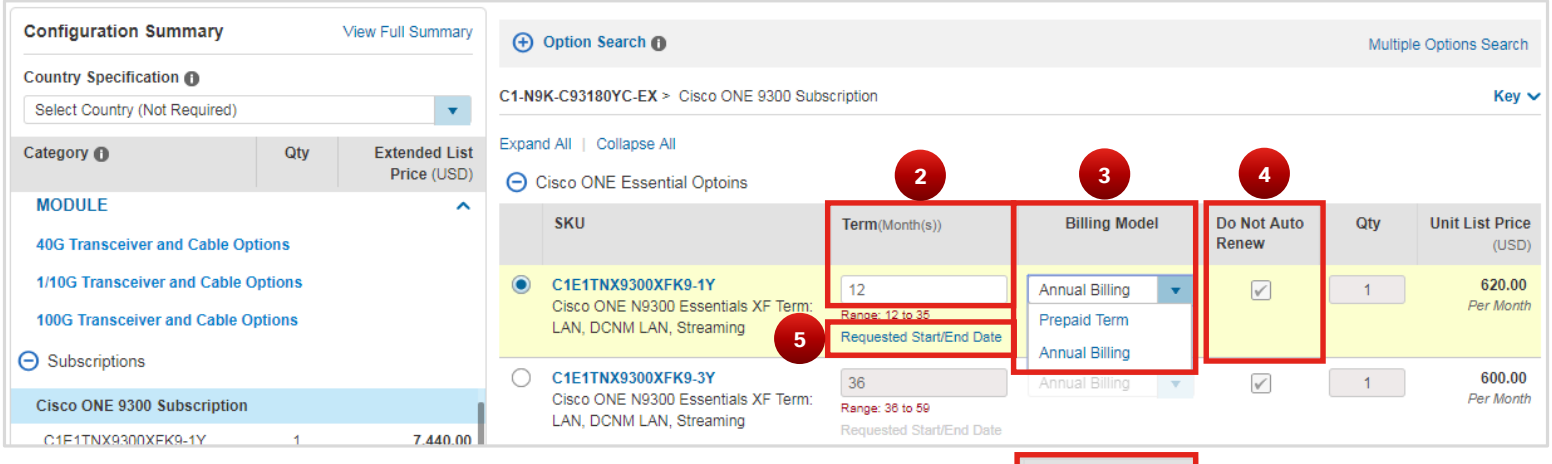

**Note**: For this training we are highlighting a Nexus offer, and only Pre-paid and annual billing models will be available for the time being. You can, however, still utilize prepaid, monthly, quarterly, and annual billing models for other configured TnC+ offers.

**Billing Model** Monthly Billing **Prepaid Term Annual Billing Quarterly Billing** Monthly Billing

**Are you a Distributor?** TnC+ Offers are still available to you, however, please note that for billing model, you will be restricted to utilizing the pre-paid billing model.

*Learn how to set the requested start and end date on your subscription, as well as co-term your subscriptions. Proceed to the next page for more information.*

Content Authors/Publisher - Commerce Release Communications (CRC) Page 1 of 4 All rights reserved. Cisco Proprietary. ©2017 Cisco and/or its affiliates.

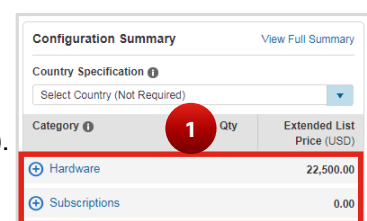

# TnC+ Offers

ahaha **CISCO** 

## December 2017 **December 2017 Contract Contract Contract Contract Contract Contract Contract Contract Contract Contract Contract Contract Contract Contract Contract Contract Contract Contract Contract Contract Contract Co**

# Set Subscription Start/End Date and Co-Term Your Subscription

Generally speaking, the end-to-end process of quoting and ordering TnC+ offers does not differ greatly from your current experience in CCW. There are, however, some very unique elements to TnC+ that are worth calling out that involves configuration of your quotes/orders and how they are displayed in CCW.

- 1. Click on **Requested Start/End Date** when configuring your subscriptions
- 2. Selecting a standard term for your subscription is remarkably simple. Type in your desired term length (in months) in the text box.

**Note**: The range shown in red text provides you a range of months that can be applied as term lengths associated with the subscription option.

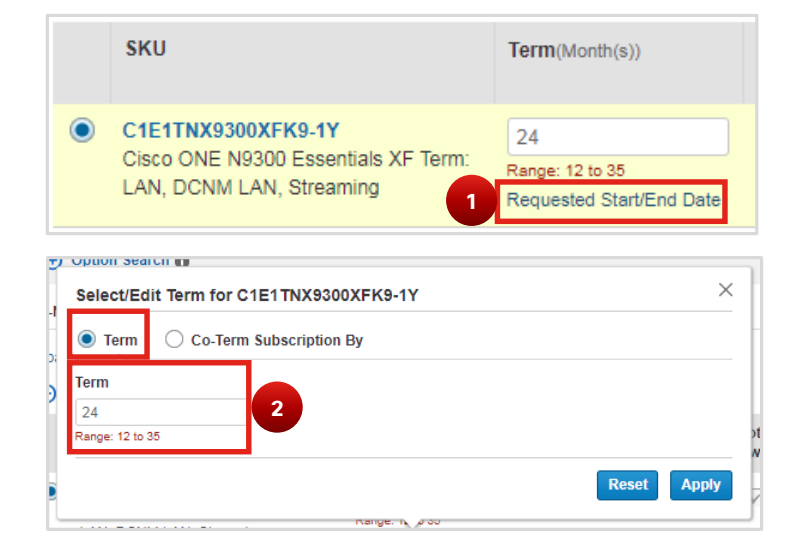

# Co-Term your Subscription

- 1. To co-term your subscription, select **Co-Term Subscription By**.
- 2. Select your **Requested Start Date** and your **Co-Term Date** by selecting from available dates from the calendar  $\frac{1}{24}$  dropdown.

**Note**: You'll see that, when co-terming your subscription, **Co-Term End Date** is a mandatory field.

- 3. Finally, you can review your dates and see the calculated Term of your co-termed subscription.
- 4. Click **Apply**, to finalize your selections
- 5. Please ensure that all of your requested start dates align to your requested start date. If you have chosen a date that does not properly align with the Requested Start Date, CCW will display an error informing you of this inconsistency.

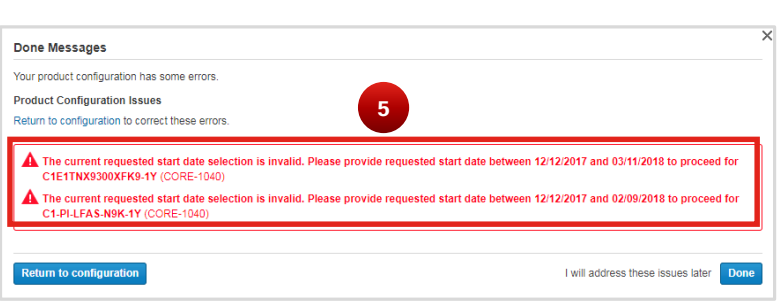

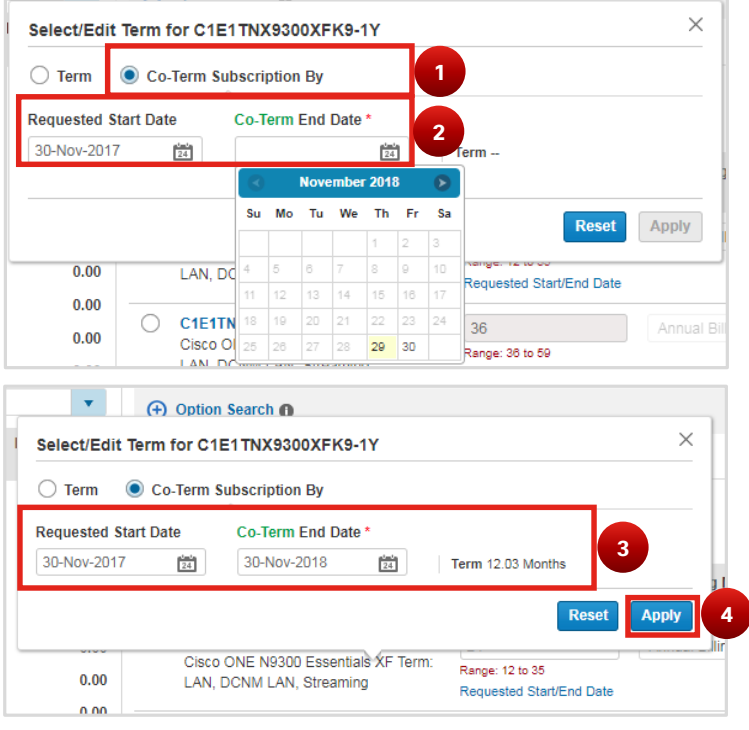

*Proceed to the third page to learn how to apply a Flexible Service Start Delay (FSSD) to your TnC+ Order and how subscription term information is now displayed at the Billing SKU Level*

Content Authors/Publisher - Commerce Release Communications (CRC) Page 2 of 4 All rights reserved. Cisco Proprietary. ©2017 Cisco and/or its affiliates.

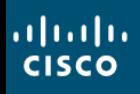

# Subscription Term Info at the Billing SKU-Level & Applying Service Start Delay

- To enable you greater control over your configured TnC+ Order, you can see now view subscription information related to the terms you have configured, at the billing SKU-level (individual subscription groups)
- 2. After configuring your TnC+ order, if you wish to apply a Service Start Delay to your subscriptions, then select the pencil icon ( next to **Service Start Delay**.

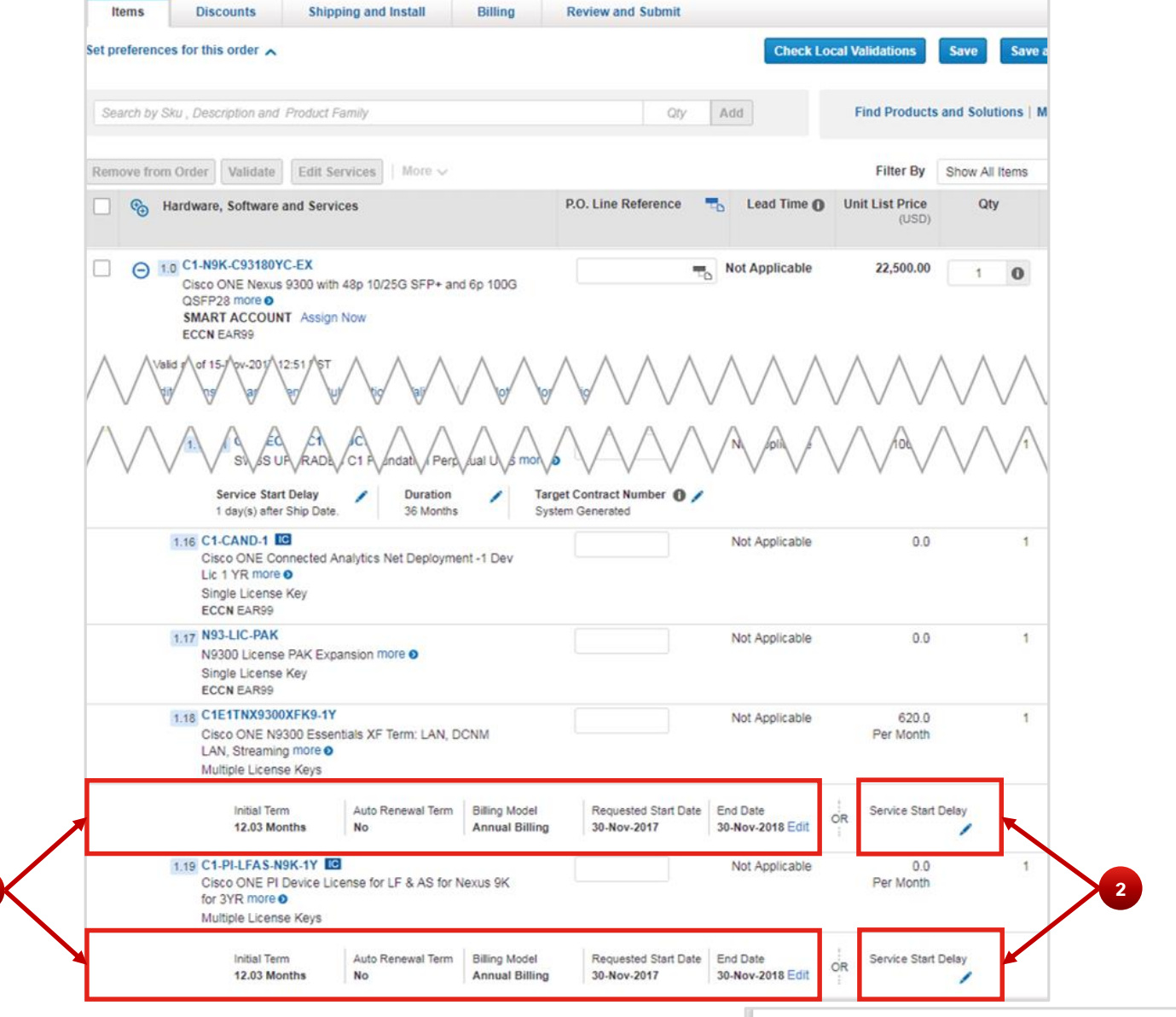

- 3. A pop-up will appear. You will note the informational warning at the top of the pop-up: You cannot have a Service Start Delay set at the same time you have a requested start date; so if you select this option, be aware that any requested start date will be replaced with the Service Start Delay interval.
- 4. Select how many days after your hardware has shipped, when you would like your service subscription to start.
- 5. Click **Save**

### **What is Service Start Delay?**

FSSD is a mechanism that you can use to account for the assembly of your hardware order and physical shipment of your ordered hardware. By setting a service start delay, you can ensure that the your subscriptions will begin, the same time your hardware arrives.

**Subscription Start Date** 

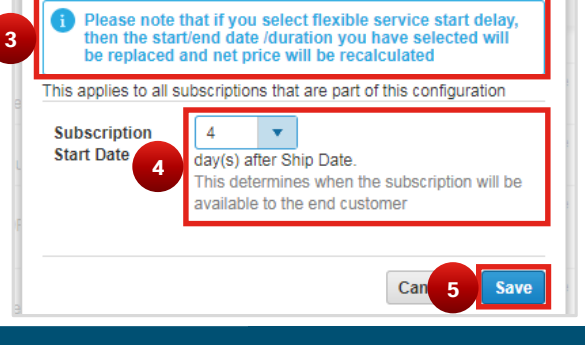

*Proceed to the fourth and final page to learn about the further enhancements to CCW supporting TnC+ Offers*

Content Authors/Publisher - Commerce Release Communications (CRC) Page 3 of 4 All rights reserved. Cisco Proprietary. ©2017 Cisco and/or its affiliates.

# TnC+ Offers

atratri

## December 2017 **December 2017 Contract Contract Contract Contract Contract Contract Contract Contract Contract Contract Contract Contract Contract Contract Contract Contract Contract Contract Contract Contract Contract Co**

# Adding details to Shipping and Install Tab

Because you are now ordering Hardware and Software Subscriptions in a single transaction, you'll note that ir **and Install Tab** you'll

- 1. We've combined elements in CCW to incorporate subscription groups and physical shipment in to th and Install Tab
- 2. You will note that Delivery method for items in the have both physical delivery for your Hardware and Electronic/Cloud delivery options for your softwar

 $1.0$   $\bullet$  VEDGE-1000AC  $\bullet$ 2.0 VIPTELA-SW Change Group Select One

 $\Theta$  I ine Items  $\Box$  Line Items

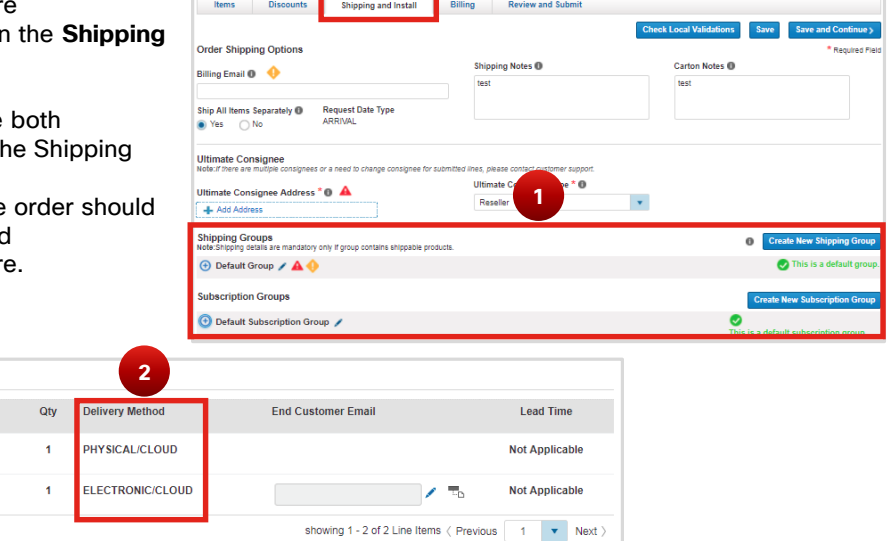

# Track your TnC+ Order with greater fidelity

We are supporting TnC+ orders by granting you the ability to view minor-line statuses via the status bubble **Subscription Fulfillment**

- 1. A Status bubble for subscription minor lines, called: **Subscription Fulfillment** is now available in your **Line Item Status Summary**.
- 2. Status of your major and minor lines will be shown in the status column.

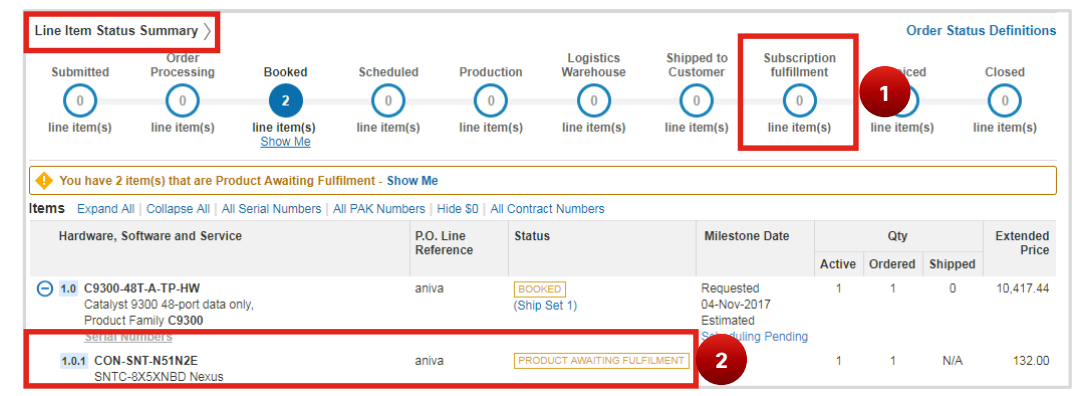

# Updated Notifications!

To convey the most relevant information from your TnC+ Quote or Order, we've updated notifications for Sales Order Acknowledgement and Order Submit.

• Subscription attributes will be captured for these notifications for minor line items; aligning with how these attributes are displayed in Order Capture in CCW.

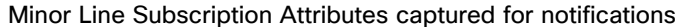

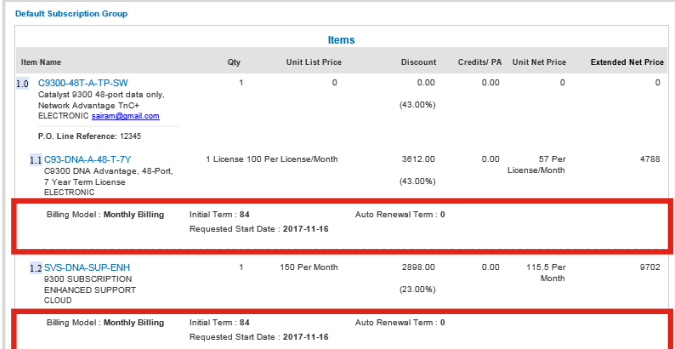